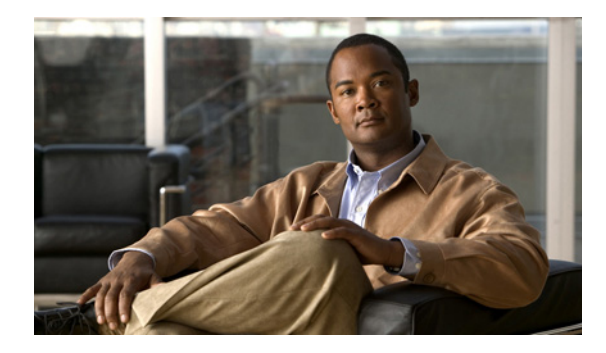

# **Configuring ISG Network Forwarding Policies**

**First Published: March 20, 2006 Last Updated: March 2, 2009**

Intelligent Services Gateway (ISG) is a Cisco IOS software feature set that provides a structured framework in which edge devices can deliver flexible and scalable services to subscribers. An ISG network forwarding policy is a type of traffic policy that allows packets to be routed or forwarded to and from an upstream network. This module provides information about how to configure network forwarding policies.

# **Finding Feature Information**

For the latest feature information and caveats, see the release notes for your platform and software release. To find information about the features documented in this module, and to see a list of the releases in which each feature is supported, see the ["Feature Information for ISG Network Policies" section on page 49.](#page-6-0)

Use Cisco Feature Navigator to find information about platform support and Cisco IOS XE software image support. To access Cisco Feature Navigator, go to <http://www.cisco.com/go/cfn>. An account on Cisco.com is not required.

# **Contents**

- [Prerequisites for Configuring ISG Network Forwarding Policies, page 44](#page-1-0)
- [Restrictions for Configuring ISG Network Forwarding Policies, page 44](#page-1-1)
- **•** [Information About ISG Network Policies, page 44](#page-1-2)
- [How to Configure ISG Network Policies, page 45](#page-2-0)
- **•** [Configuration Examples for ISG Network Policies, page 48](#page-5-0)
- **•** [Additional References, page 49](#page-6-1)
- **•** [Feature Information for ISG Network Policies, page 49](#page-6-0)

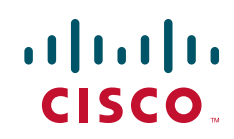

Ι

## <span id="page-1-0"></span>**Prerequisites for Configuring ISG Network Forwarding Policies**

For information about release and platform support, see the ["Feature Information for ISG Network](#page-6-0)  [Policies" section on page 49](#page-6-0).

## <span id="page-1-1"></span>**Restrictions for Configuring ISG Network Forwarding Policies**

A service can contain only one network forwarding policy.

For each subscriber session, only one instance of a network forwarding policy can be in effect at any one time.

## <span id="page-1-2"></span>**Information About ISG Network Policies**

Before you configure network forwarding policies, you should understand the following concepts:

- [Network Policies, page 44](#page-1-3)
- **•** [Configuration Sources for Network Policies, page 44](#page-1-4)

### <span id="page-1-3"></span>**Network Policies**

For subscriber packets to reach a network, some form of forwarding must be specified for a subscriber session. A traffic policy that allows packets to be routed or forwarded to and from an upstream network is known as a *network forwarding policy*.

Where the network forwarding policy type is routing, forwarding decisions are made at Layer 3, and a VRF (Virtual Routing and Forwarding) identifier must be specified to indicate which routing table should be used to make the routing decision (each VRF represents an independent routing context within a single router). Where the network policy type is forwarding, forwarding decisions are made at Layer 2, which means that all subscriber packets are forwarded to and from a single virtual endpoint within the system. This virtual endpoint represents a Layer 2 tunnel, and a tunnel identifier determines which tunnel should be used. If a network forwarding policy is not specified, the global routing table will be used to route traffic.

An ISG service that includes a network forwarding policy is known as a *primary service*. Primary services are mutually exclusive and may not be active simultaneously. Upon activation of a new primary service, ISG will deactivate the existing primary service and any other services dependent on the existing primary service through association with a service group.

### <span id="page-1-4"></span>**Configuration Sources for Network Policies**

Network policies can be configured in user profiles and service profiles on an external authentication, authorization, and accounting (AAA) server or in service policy maps on the ISG-enabled device. A network forwarding policy configured in a user profile takes precedence over a network forwarding policy specified in a service.

If a network forwarding policy is not specified in a user profile or service, the ISG session will inherit the network service from another source. ISG can inherit a network service from the following sources:

- **•** Global
- **•** Interface
- **•** Subinterface
- **•** Virtual template

These configuration sources are listed in order of precedence. For example, a network forwarding policy that is configured for a virtual template takes precedence over a network forwarding policy that is configured on an interface.

For each subscriber session, only one instance of a network forwarding policy can be in effect at any point in time.

## <span id="page-2-0"></span>**How to Configure ISG Network Policies**

This section contains the following tasks:

- [Configuring Network Policies for PPP Sessions in Service Policy Maps, page 45](#page-2-1)
- **•** [Configuring Network Policies for IP Sessions in Service Policy Maps, page 47](#page-4-0)

### <span id="page-2-1"></span>**Configuring Network Policies for PPP Sessions in Service Policy Maps**

Network policies can be configured in user profiles or service profiles on an external AAA server or in a service policy map on the ISG device. Perform this task to configure a network forwarding policy for PPP sessions in a service policy map on the ISG device.

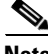

**Note** If a network forwarding policy is not specified in a user profile, service profile, or service policy map, a subscriber session will inherit the network forwarding policy from another source. See the ["Configuration Sources for Network Policies" section on page 44](#page-1-4) for more information.

#### **Prerequisites**

This task assumes that virtual private dial up network (VPDN) groups have been configured.

#### **SUMMARY STEPS**

- **1. enable**
- **2. configure terminal**
- **3. policy-map type service** *policy-map-name*
- **4. service vpdn group** *vpdn-group-name*
	- or

**service local**

or

**service relay pppoe vpdn group** *vpdn-group-name*

 $\mathsf I$ 

**5. ip vrf forwarding** *name-of-vrf*

#### **DETAILED STEPS**

H

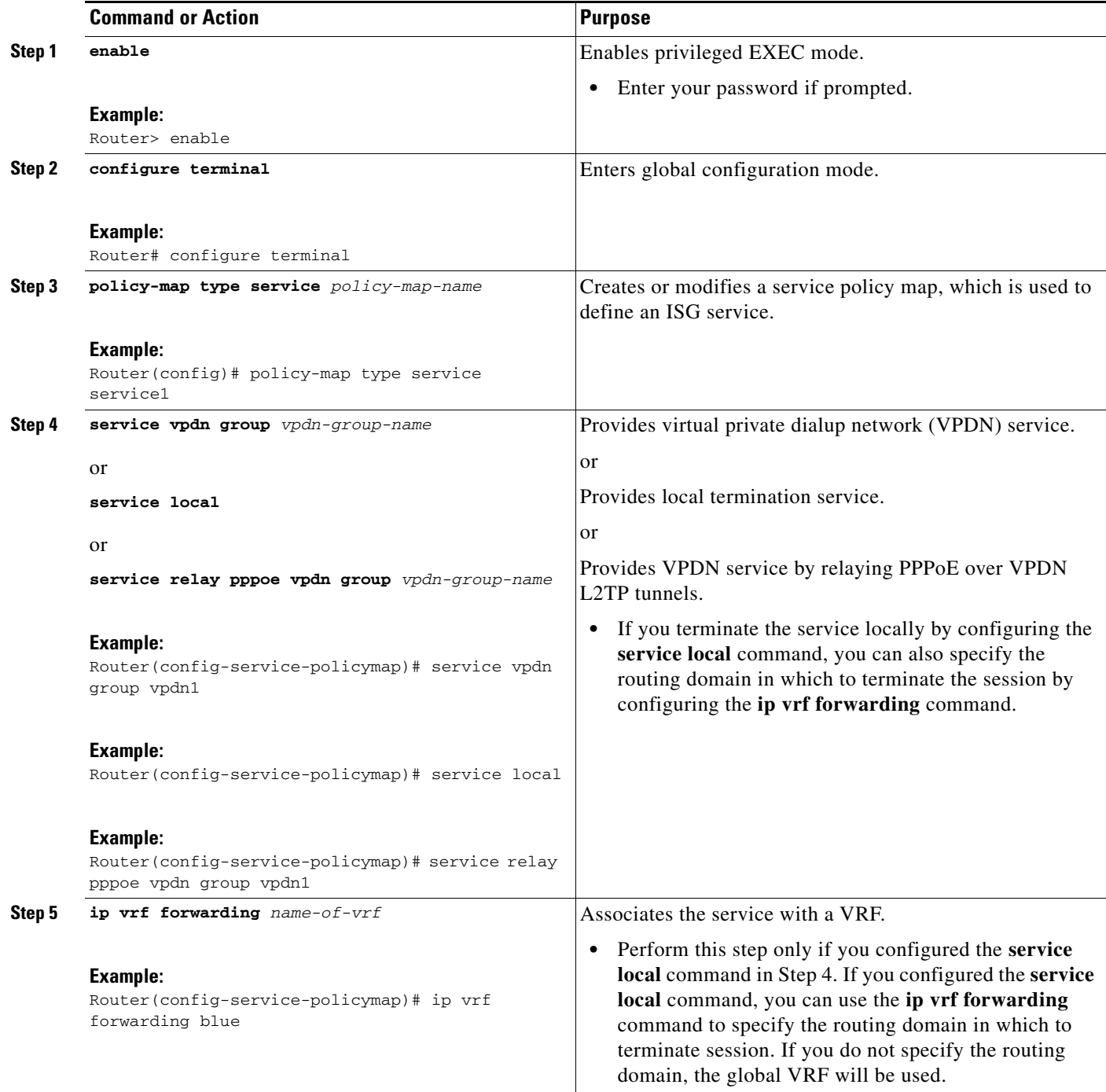

### **What to Do Next**

You may want to configure a method of activating the service policy map; for example, control policies can be used to activate services. For more information about methods of service activation, see the module ["Configuring ISG Subscriber Services."](http://www.cisco.com/en/US/docs/ios/ios_xe/isg/configuration/guide/isg_subscriber_svcs_xe.html)

### <span id="page-4-0"></span>**Configuring Network Policies for IP Sessions in Service Policy Maps**

Network policies can be configured in user profiles or service profiles on an external AAA server or in a service policy map on the ISG device. Perform this task to configure a network forwarding policy for IP sessions in a service policy map on the device.

**Note** If a network forwarding policy is not specified in a user profile, service profile, or service policy map, a subscriber session will inherit the network forwarding policy from another source. See the ["Configuration Sources for Network Policies" section on page 44](#page-1-4) for more information.

#### **SUMMARY STEPS**

- **1. enable**
- **2. configure terminal**
- **3. policy-map type service** *policy-map-name*
- **4. ip vrf forwarding** *name-of-vrf*
- **5. sg-service-type primary**

#### **DETAILED STEPS**

 $\mathbf I$ 

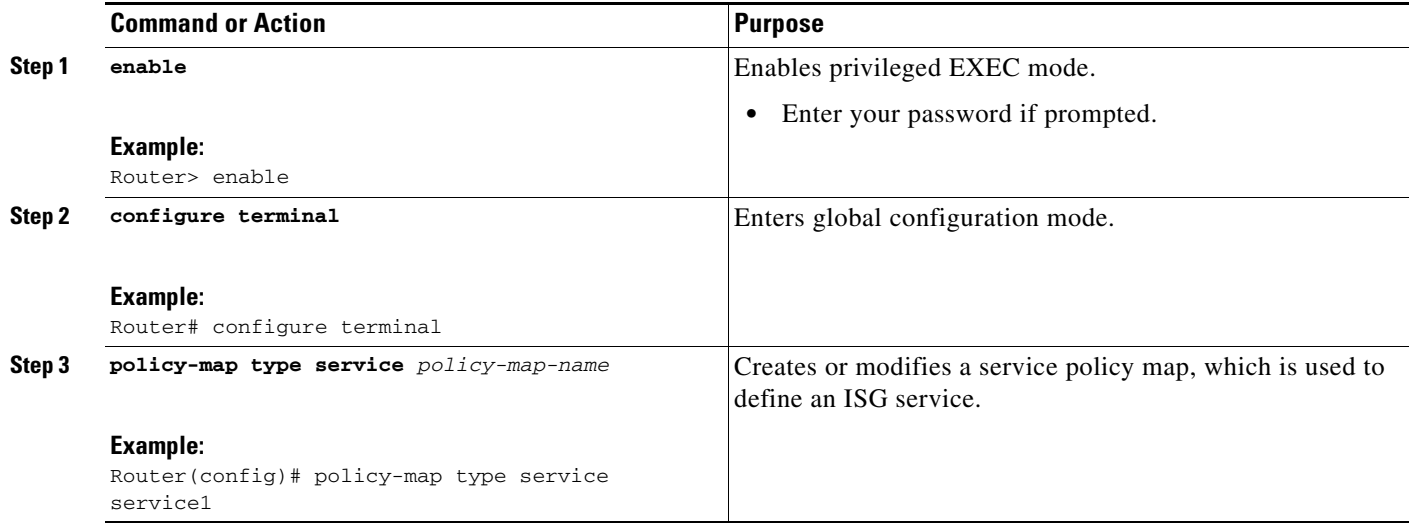

Ι

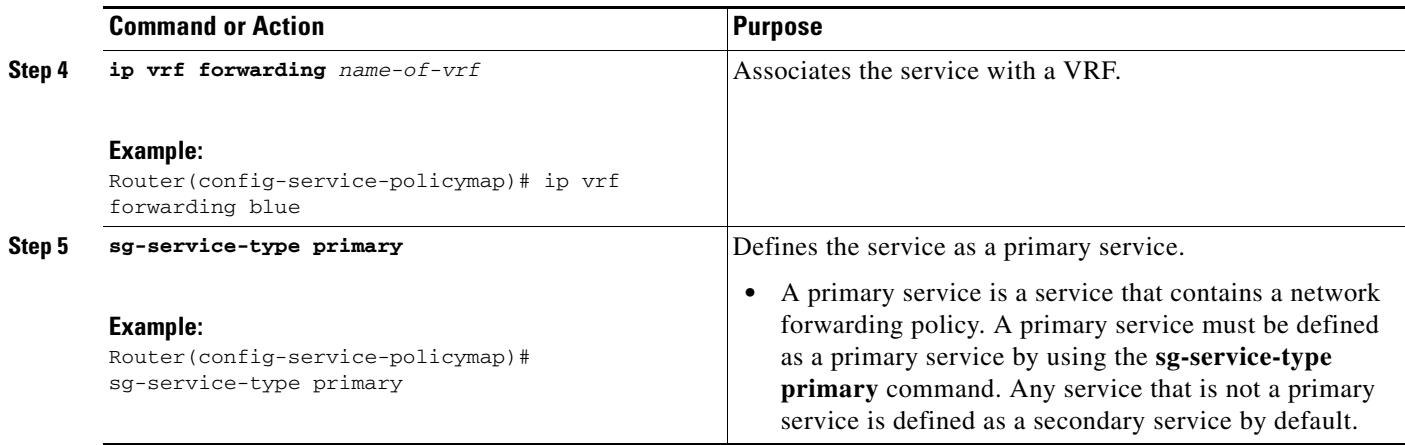

#### **What to Do Next**

You may want to configure a method of activating the service policy map; for example, control policies can be used to activate services. For more information about methods of service activation, see the module ["Configuring ISG Subscriber Services](http://www.cisco.com/en/US/docs/ios/ios_xe/isg/configuration/guide/isg_subscriber_svcs_xe.html)."

## <span id="page-5-0"></span>**Configuration Examples for ISG Network Policies**

This section contains the following examples:

- **•** [Network Forwarding Policy for PPP Sessions: Example, page 48](#page-5-1)
- **•** [Network Forwarding Policy for IP Sessions: Example, page 48](#page-5-2)

### <span id="page-5-1"></span>**Network Forwarding Policy for PPP Sessions: Example**

The following example shows a service policy map configured with a network forwarding policy for PPP sessions:

policy-map type service my\_service service vpdn group vpdn1

### <span id="page-5-2"></span>**Network Forwarding Policy for IP Sessions: Example**

The following example shows a service policy map configured with a network forwarding policy for IP sessions:

policy-map type service my\_service ip vrf forwarding vrf1

# <span id="page-6-1"></span>**Additional References**

The following sections provide references related to ISG network forwarding policies.

### **Related Documents**

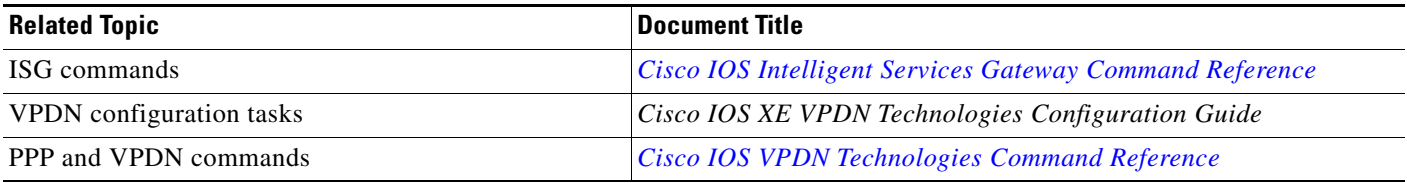

## **Technical Assistance**

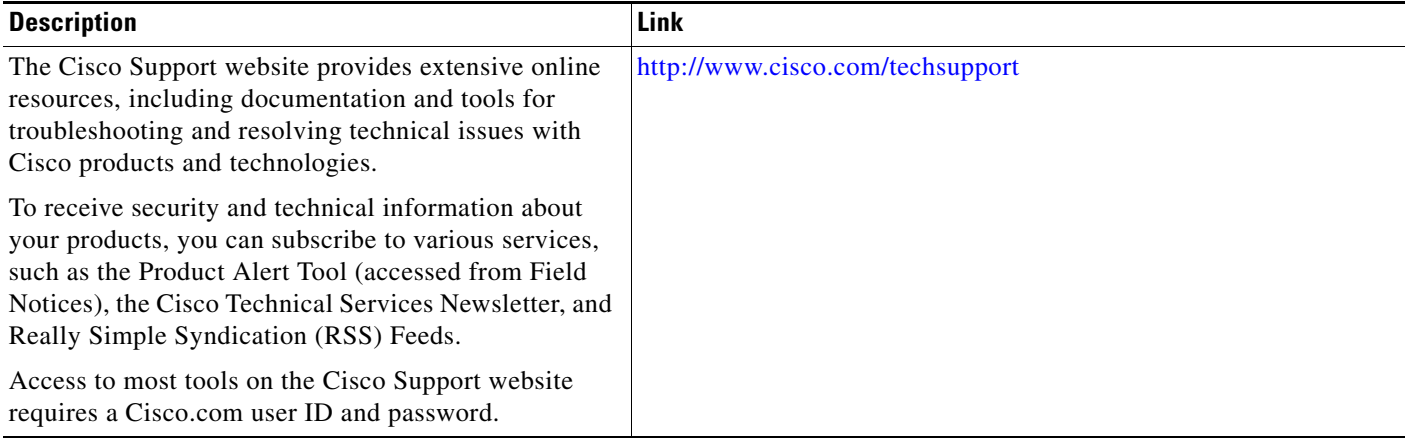

# <span id="page-6-0"></span>**Feature Information for ISG Network Policies**

[Table 1](#page-7-0) lists the features in this module and provides links to specific configuration information. For information about a feature in this technology that is not documented here, see the ["Intelligent Services](http://www.cisco.com/en/US/docs/ios/ios_xe/isg/configuration/guide/intel_svc_gway_rdmap_xe.html)  [Gateway Features Roadmap](http://www.cisco.com/en/US/docs/ios/ios_xe/isg/configuration/guide/intel_svc_gway_rdmap_xe.html)."

Use Cisco Feature Navigator to find information about platform support and software image support. Cisco Feature Navigator enables you to determine which Cisco IOS XE software images support a specific software release, feature set, or platform. To access Cisco Feature Navigator, go to <http://www.cisco.com/go/cfn>. An account on Cisco.com is not required.

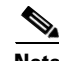

 $\mathbf I$ 

**Note** [Table 1](#page-7-0) list only the Cisco IOS XE software release that introduced support for a given feature in a given Cisco IOS software release train. Unless noted otherwise, subsequent releases of that Cisco IOS XE software release train also support that feature.

Ι

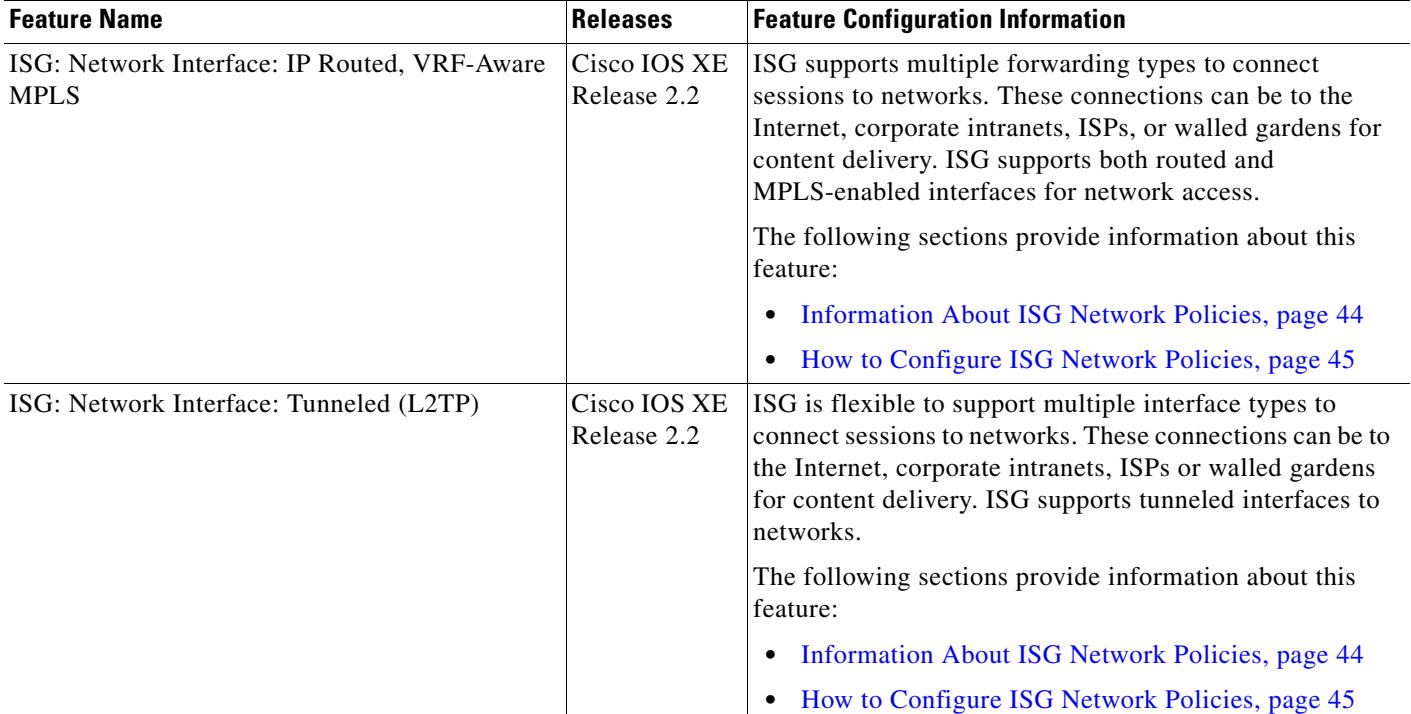

#### <span id="page-7-0"></span>*Table 1 Feature Information for ISG Network Forwarding Policies*

Cisco and the Cisco Logo are trademarks of Cisco Systems, Inc. and/or its affiliates in the U.S. and other countries. A listing of Cisco's trademarks can be found at [www.cisco.com/go/trademarks.](http://www.cisco.com/go/trademarks) Third party trademarks mentioned are the property of their respective owners. The use of the word partner does not imply a partnership relationship between Cisco and any other company. (1005R)

Any Internet Protocol (IP) addresses used in this document are not intended to be actual addresses. Any examples, command display output, and figures included in the document are shown for illustrative purposes only. Any use of actual IP addresses in illustrative content is unintentional and coincidental.

© 2006–2009 Cisco Systems, Inc. All rights reserved.